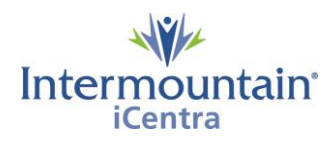

# **ACP/Legal Documents to Upload into iCentra**

**Caregivers Impacted: Caregivers previously uploaded ACP/Legal Documents into iCentra Implementation Date: July 9, 2020**

## **What Is Changing**

Intermountain has created a new centralized process to help caregivers know, share, and honor the healthcare wishes of the patients we serve. The Advance Care Planning (ACP) Dashboard is a third-party storage and retrieval system for all ACP documents stored in iCentra. The dashboard provides all caregivers with a single easy way to locate documents in the patient record and allows electronic creation of the UT - Provider Order of Life Sustaining Treatment Orders (POLST) and ID - Physician Orders for Scope of Treatment (POST).

## **Why It Is Changing**

In the past, many roles were able to add ACP/Legal documents to the patient chart. With the new ACP dashboard, HIM will be the only ones to upload ACP/Legal paper documents. This will allow a quality check for legal and compliance requirements prior to the upload to the dashboard and add reliability that the documents are stored in one location.

## **ACP/Legal Documents to Upload in EMR**

**1. Review ACP Documents - ensuring all key elements are present**

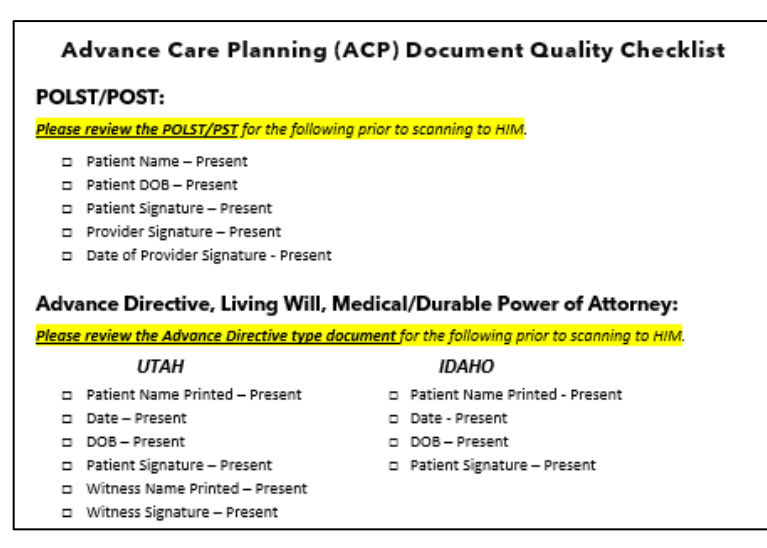

- **2. If all quality items are present on the ACP document, a copy of the document will be sent to HIM a[t AdvanceD](mailto:Advance)irective@R1RCM.com for upload into medical record.**
	- a. When scanning original document make sure you are scanning at the highest quality allowed by your scanner. A minimum of 600 dpi is preferred.
	- b. Multiple attachments may be sent at one time.
- c. Each ACP document sent will be its own attachment and include the last name of the patient in its title.
- d. Subject line will include: PHI ACP Documents
- **e. No patient or chart label will be added to any ACP documents.**

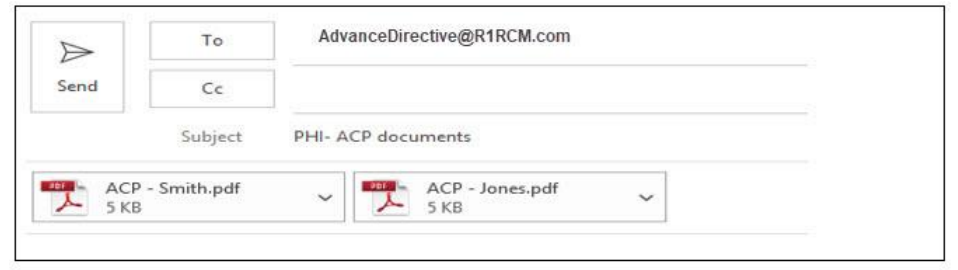

#### 3. **Emergent Need to upload ACP document to medical record**:

a. If the ACP needs to be uploaded faster than 24 hours contact HIM ROI at **801-442-1545** and email the document with subject line: **PHI – URGENT IMMEDIATE UPLOAD ACP Documents**

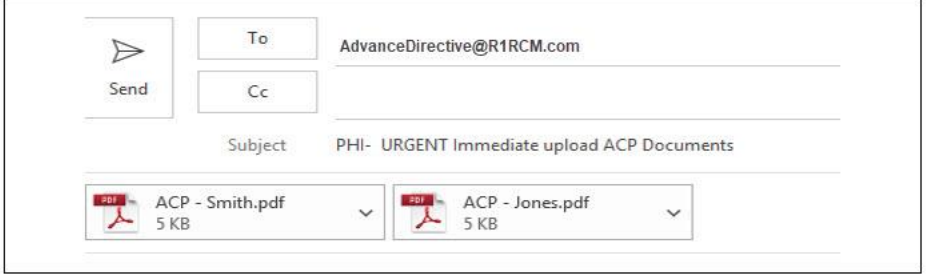

- 4. **Legal documents will have an HIM review prior to entry into medical record**.
	- a. Send **copy** of the legal document (all front and back pages) to HIM at [AdvanceDirective@R1RCM.com](mailto:AdvanceDirective@R1RCM.com)

### 5. **All original ACP/Legal documents belong to the patient**.

- a. Send only copies of ACP/Legal documents to HIM
- b. If the original is left by the patient, mail original to the patient with a note attached (original returned).

## **Contacts**

*iCentra Users:* Contact your local CTIS Adoption and Support Analyst or call x-3456 option 2.

*Care Transformation Caregivers:* [Carie Call,](mailto:carie.call@imail.org?subject=View%20ACP%20Documents%20in%20PowerChart) CTIS Systems Analyst